# **Gestão da apuração da pontualidade operacional do transporte suplementar.**

Cláudia Marcia de Oliveira de Aguiar <sup>1</sup>; Sara Cançado Dutra Cota <sup>2</sup>

<sup>1</sup> Empresa de Transportes e Trânsito de Belo Horizonte S.A.– BHTRANS. Gerência de Controle de Permissões – GECOP – Supervisão do Transporte Suplementar e Fretado. Supervisora. Av. Engenheiro Carlos Goulart, nº 900 – Buritis – Belo Horizonte/MG CEP: 30455-902 - Telefone (31) 3379-5624 – [cmoaguiar@pbh.gov.br](mailto:cmoaguiar@pbh.gov.br)

<sup>2</sup> Empresa de Transportes e Trânsito de Belo Horizonte S.A.– BHTRANS. Gerência de Controle de Permissões – GECOP – Supervisão do Transporte Suplementar e Fretado. Técnico em Administração. Av. Engenheiro Carlos Goulart, nº 900 – Buritis – Belo Horizonte/MG CEP: 30455-902 - Telefone (31) 3379-5624 – [sara.dutra@pbh.gov.br](mailto:sara.dutra@pbh.gov.br)

#### RESUMO

O sistema BH23 Apuração Suplementar foi desenvolvido com o objetivo de facilitar a apuração das viagens realizadas, omitidas, atrasadas, antecipadas e extras, do Sistema de Transporte Suplementar de Passageiros - STSP; por estar em ambiente Web, trouxe facilidade e maior segurança na tramitação dos documentos obrigatórios de acompanhamento de operação das linhas (Quadros de Marcha - QM e Mapa de Ocorrência de Linha – MOL), reduzindo a possibilidade de extravios, erros de comunicação e atrasos na entrega. Trouxe também agilidade, eficiência e aumento da confiabilidade na apuração e fiscalização de operação das linhas com o uso de tecnologia disponível.

### PALAVRAS-CHAVE

Transporte, suplementar, apuração, fiscalização, tecnologia.

## **INTRODUÇÃO**

Em Belo Horizonte, foi implantado em 2001, o Sistema de Transporte de Passageiros Suplementar de Belo Horizonte - STSP, gerenciado pela Empresa de Transportes e Trânsito de Belo Horizonte S/A – BHTRANS. Esse sistema possui características específicas em relação aos sistemas de transporte público convencional, demandando regras diferenciadas para a fiscalização de sua operação.

Dentre essas características pode-se citar a personalidade física dos detentores das permissões, sendo cada permissionário dono de seu veículo e responsável por sua operação; cada linha possui vários permissionários que se organizam para operá-la de acordo com os critérios determinados pela BHTRANS (quadro de horários e itinerários); cada linha se organiza escalando seus permissionários/veículos de acordo com o quadro de horários, visando cumprir o regulamento do STSP e ao mesmo tempo, auferir ganhos em seu investimento.

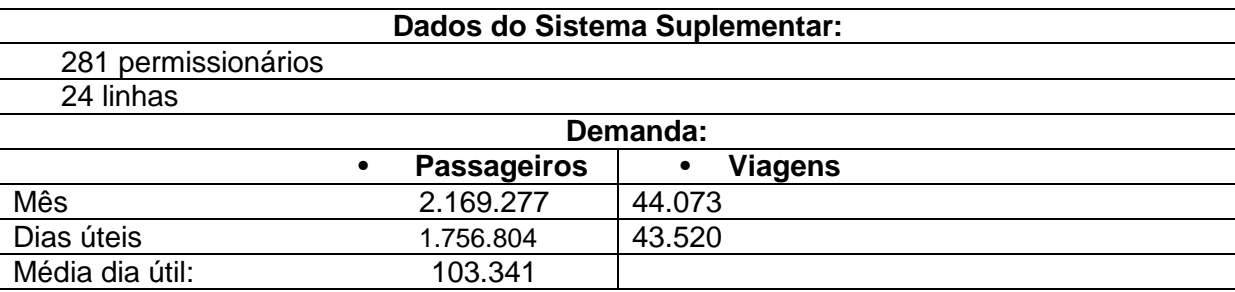

Tabela 1 . Dados do sistema Suplementar Atual

Fonte: GECET Relatório Suplementar Fevereiro/2015

Essa característica do sistema suplementar de ter 281 permissionários gestores de sua permissão e donos de seu veículo apresenta dificuldades para a padronização de relatórios e documentos de acompanhamento da operação das linhas para fins de operação, fiscalização e até mesmo, apuração punitiva, quando cabível.

A apuração da operação e monitoramento do transporte suplementar era feita manualmente dificultando a realização das tarefas de forma ágil.

Foi necessária a criação de um sistema que permitisse o cadastro da programação das linhas suplementares, o registro de ocorrências de uma linha, recebimento de informações sobre o registro de viagens, processamento de todas as viagens realizadas de acordo com a programação apresentada, integração com outros sistemas já existentes na BHTRANS para gerar ocorrências para os casos de descumprimento, dentre outros.

#### **DIAGNÓSTICO**

Uma das premissas básicas para o sistema é que tenha interface web permitindo assim ao usuário acessá-lo através dos browsers Internet Explorer ou Mozilla Firefox, estando ele logado na rede RMI (Rede Metropolitana de Internet) da PBH através da Internet. O sistema permite realizar cadastro de fiscalizações e emitir relatórios para apoio à tomada de decisão operacional e gerencial, isto de acordo com o perfil do usuário do sistema.

Apesar do Serviço de Transporte Suplementar ser considerado de qualidade, o quantitativo de viagens atrasadas, omitidas ou com lotação acima da máxima programada encontra-se em patamar superior ao esperado pela BHTRANS. O mesmo vem ocorrendo com as reclamações registradas contra a conduta inadequada dos operadores. Daí a importância do monitoramento ágil e eficiente nas linhas do Serviço de Transporte Suplementar, com o intuito de melhorar a qualidade da prestação dos serviços prestados aos usuários.

Anteriormente era feito manualmente e mensalmente por amostragem com seleção de um ou dois dias apenas, para todas as linhas do STSP demandando muito tempo e recursos humanos para garantir um mínimo de erros, além de ser oneroso ao órgão gestor.

O sistema BH23 Apuração Suplementar foi desenvolvido com o objetivo de facilitar a comunicação entre a BHTRANS e as linhas suplementares do sistema, tornando ágil a recepção de informações para a apuração das viagens realizadas, omitidas, atrasadas, antecipadas e extras, do STSP. Por tratar-se de um sistema Cliente-Servidor, a entrega dos Quadros de Marcha - QM e Mapa de Ocorrência de Linha - MOL não resultarão em um acumulo excessivo de papeis, além de trazer maior segurança na tramitação dos documentos obrigatórios de acompanhamento de operação das linhas. Por consequência, elimina-se a possibilidade de extravios e atrasos da documentação durante o caminho entre o protocolo da BHTRANS e a Gerencia de Controle das Permissões (GECOP).

### PROPOSIÇÕES E RESULTADOS

Cabe ao órgão gestor dentre outras responsabilidades a fiscalização administrativa que é exercida por meio dos dados fornecidos pelo SBE – Sistema de Bilhetagem Eletrônica e vistoria dos veículos.

Para o desenvolvimento do sistema, um dos critérios considerados foi o de pontualidade que pode ser definido como um controle realizado por meio de monitoramento utilizando informações transmitidas através de dispositivos receptores de GPS - Sistema de Posicionamento Global, para referenciar espacialmente e de forma precisa os eventos ocorridos durante o trajeto percorrido pelos veículos, comparando o quadro de horário especificado e o realizado.

Três são os conjuntos de informações externas à BHTRANS: Quadro de Marcha, Mapa de Ocorrência de Lnha e Registro de Viagens Realizadas.

Quadro de marcha – QM - é a programação das viagens por permissionários das linhas do transporte suplementar por períodos. A BHTRANS determina que as informações devam ser enviadas até 02 (dois) dias úteis antes da realização de um decêndio (Período de 10 dias).O cadastro do QM deve informar todas as viagens, horários, número dos carros e condutores. O QM somente poderá ser "fechado" se todas as viagens e demais informações foram informadas.

Registro de viagem realizada: conjunto de informações obtidas em um sistema de monitoramento em tempo real – CITGIS, cujos dados são transferidos para a BHTRANS. Os operadores devem enviar arquivo texto para o sistema com as seguintes informações: número do veículo, código da linha, número da linha, data/hora saída, data/hora chegada, PC.

Mapa de ocorrência da linha - MOL: registro efetuado pelo líder da linha ou por quem ele determinar, contendo as seguintes informações: mês de referência, decêndio, nome completo do líder, código da linha, dados de omissões de viagem (dia, hora da viagem, número do veículo), data do documento, justificativa. O campo justificativa tem como objetivo explicar a omissão/atraso da viagem para que o gestor possa averiguar se está ocorrendo abusos nas ocorrências. A apresentação deste documento é obrigatório mesmo que não tenha tido ocorrências para a linha (nesse caso marcado "em branco") e deve ser apresentado até 02(dois) úteis após o fim do decêndio. O MOL ficará aberto a partir de seu cadastro até a validação da BHTRANS. As multas só poderão ser processadas após o MOL estar fechado.

O sistema irá apurar todos os dados, fazendo relatórios e interligações da seguinte forma para todas as viagens:

- Verificar viagens cumpridas no prazo:
	- o Verificar as viagens especificadas no quadro de horário (VE) cumpridas no horário, ou seja, VEs que têm horário idêntico a um horário de saída de uma viagem realizada (VR), e marcá-las, tanto a VE quanto a VR, como "**no prazo**".
	- o Verificar para as VE's restantes, as que foram cumpridas dentro do limite, ou seja, VEs que podem ser associadas a alguma VR dentro dos critérios de tolerância de antecipação e atraso, e marcá-las, tanto a VE quanto a VR, como "**no prazo**".
- $\triangleright$  Verificar descumprimento atrasadas / antecipadas:
	- Verificar para cada VE restante se existe VR com o mesmo carro definido no Quadro de Marcha (QM) após horário anterior e antes do horário posterior definidos no Quadro de Horários (QH) e marcá-las, tanto a VE quanto a VR, como "**antecipada**", se o horário da VR for anterior ao horário da VE, ou "**atrasada**", se o horário da VR for posterior ao horário da VE.
	- o Verificar para cada VE restante se existe VR com outro carro (carro diferente do definido no QM) após horário anterior e antes do horário posterior definidos no QH e marcá-las, tanto a VE quanto a VR, como "**antecipada**", se o horário da VR for anterior ao horário da VE, ou "**atrasada**", se o horário da VR for posterior ao horário da VE.
- $\triangleright$  Verificar viagens extras:
	- o Caso existam VR's que não estejam com indicador "no prazo", "antecipada" ou "atrasada", marcá-las como "**extras**".
- Verificar viagens não realizadas (omitidas):
	- o Caso existam VE's que não estejam com indicador "no prazo", "antecipada" ou "atrasada", marcá-las como "**não realizada**".

As viagens "atrasadas", "antecipadas" e "não realizadas" estarão sujeitas à aplicação de penalidades pelo regulamento do Transporte Suplementar.

No entanto, há casos em que para determinados períodos (data/hora inicial e final) os atrasos, antecipações e não realizações não serão penalizadas.

Verificar viagens realizadas:

- Para cada viagem especificada no Quadro de Horário (QH) da sublinha (viagem trabalhada), selecionar as viagens realizadas de 1 minuto após o último horário no QH até 1 minuto antes do próximo horário (no caso da primeira viagem do dia, o horário anterior será 00:00h; no caso da última viagem do dia do QH, o horário posterior será 23:59h) .
- Escolher a viagem realizada mais próxima da viagem trabalhada, não processada, feita pelo mesmo veículo definido no Quadro de Marcha (QM).
	- o Se existir,
		- o Marcar a viagem trabalhada e a viagem realizada como processada;
		- o Verificar se a viagem foi realizada "com atraso", "adiantada" ou "no horário" considerando os critérios definidos.
	- o Se não existir, escolher a viagem realizada mais próxima da viagem trabalhada, não processada, feita por veículo diferente do informado no quadro de marcha.
		- o Verificar se o veículo é o mesmo que o definido no QM para realizar a próxima viagem
			- Se for, pegar a viagem realizada seguinte mais próxima.
			- Se não existir viagem seguinte mais próxima, marcar viagem como "omitida".
			- Marcar a viagem trabalhada e a viagem realizada como processadas.
			- Verificar se a viagem foi realizada "com atraso", "adiantada" ou "no horário" considerando os critérios definidos.
	- Após processar todas as viagens especificadas no QH para a sublinha, verificar se existe alguma viagem realizada para a sublinha que não esteja processada e marcá-la como "viagem extra".

A seguir, apresentamos as telas do sistema BH23 Apuração que são acessadas pelos permissionários (Envio de quadro de marcha, mapa de ocorrências de linha e Geração de relatórios) e também pela BHTRANS (demais abas do sistema).

### **Envio do Quadro de Marcha**

**1º passo:** Ao acessar a página [http://bh23.pbh.gov.br,](http://bh23.pbh.gov.br/) a imagem inicial do sistema abrirá solicitando o login e senha. O permissionário e/ou funcionário da BHTRANS utilizarão o BH23 Apuração Suplementar com o nome de usuário e a senha fornecidos pela GECOP.

**2º Passo:** Fornecidos nome de usuário e senha. Para registrar o Quadro de Marcha ou Mapa de Ocorrência de Linha (MOL) da linha, basta levar o mouse por sobre a barra "Linha Suplementar" e escolher, sendo que a MOL somente pode ser registrada se existir um QM já registrado para o dia.

**3º Passo:** Tendo clicado sobre o botão "Quadro de Marcha Suplementar", a próxima tela a ser aberta será como a figura a seguir. Para pesquisar um Quadro de Marcha já cadastrado, informe todas as informações necessárias para encontrá-lo (o que se pede dentro do quadrado vermelho) e aperte o botão "Enter" do teclado.

Para cadastrar um novo Quadro de Marcha clique no botão "Novo" ou aperte o botão "F7" do teclado, conforme mostra a figura abaixo:

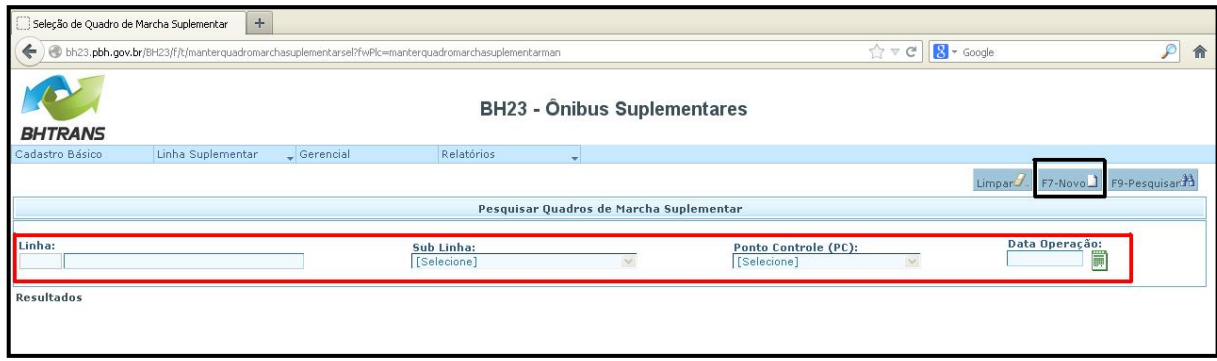

Figura 1 – 3º passo - sistema BH23 Apuração

**4º Passo:** Quando clicar no botão "Novo" (ou apertar a tecla "F7" do teclado) basta informar o que se pede dentro do retângulo vermelho e clicar no botão "Carregar Horários de Viagem". Em seguida todas as viagens para a data solicitadas serão exibidas.

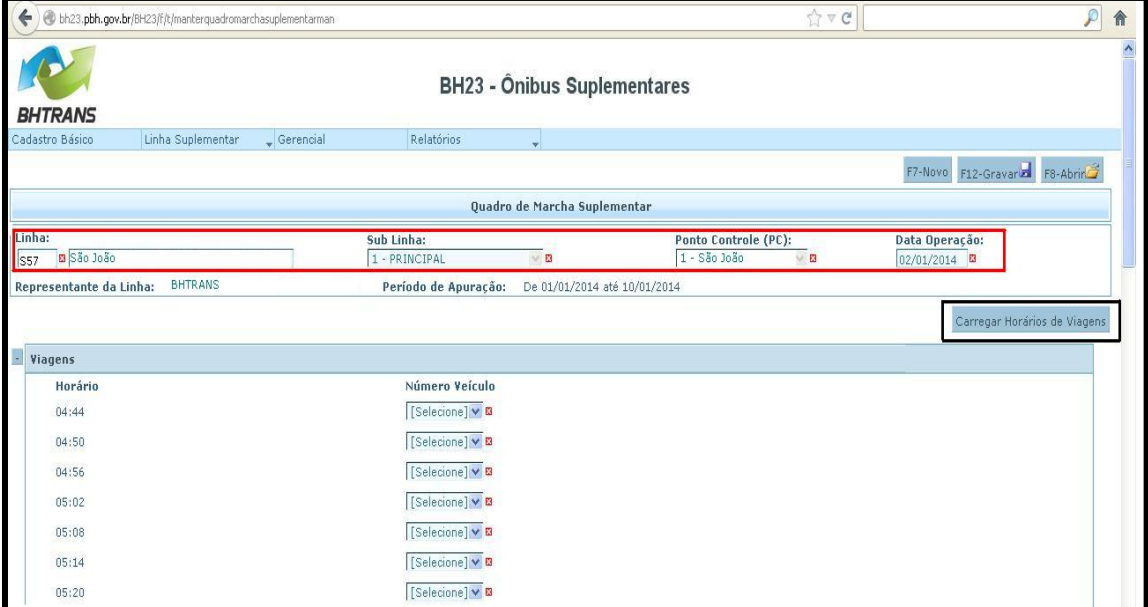

Figura 2 – 4º passo - sistema BH23 Apuração

Agora, basta selecionar o carro correspondente a cada viagem e clicar no botão "Gravar", destacado em vermelho na figura 2, anterior, ou apertar a tecla "F12" do seu teclado.

Caso deixe de escalar um carro para qualquer viagem, a seguinte mensagem será exibida e o Quadro de Marcha não será salvo e enviado à GECOP, conforme figura 3 a seguir:

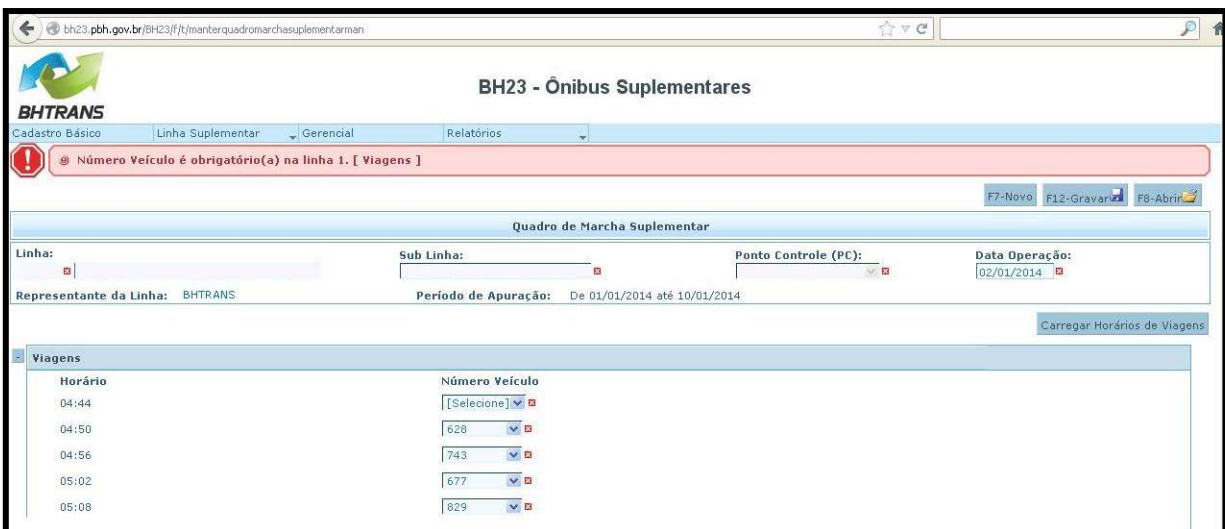

Figura 3 – 4º passo - sistema BH23 Apuração

**Mapa de Operação de Linha** – Para registro das ocorrências de operação da linha que possam impactar na apuração da pontualidade, as telas são bem parecidas com o registro de quadro de marcha e somente poderão ser preenchidos se já houver quadro de marcha registrado no período. O sistema busca ser autoexplicativo. A figura a seguir apresenta a tela de preenchimento da descrição de ocorrência em uma linha, após a escolha da sublinha, PC, veículo e horário da viagem:

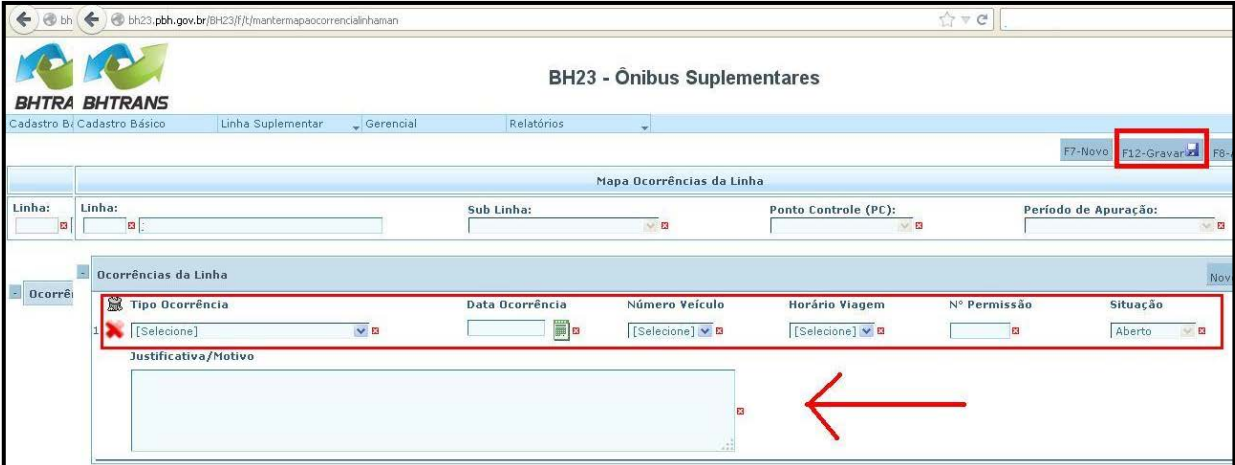

Figura 4 – preenchimento da descrição da ocorrência - sistema BH23 Apuração

**Geração de Relatórios:** Para gerar os relatórios de Quadro de Marcha, Mapa de Operação de Linha (MOL) e de Atrasos e Pontualidade, basta levar o mouse até o botão "Relatórios" na barra superior da tela e escolher os relatórios, conforme mostra a figura abaixo:

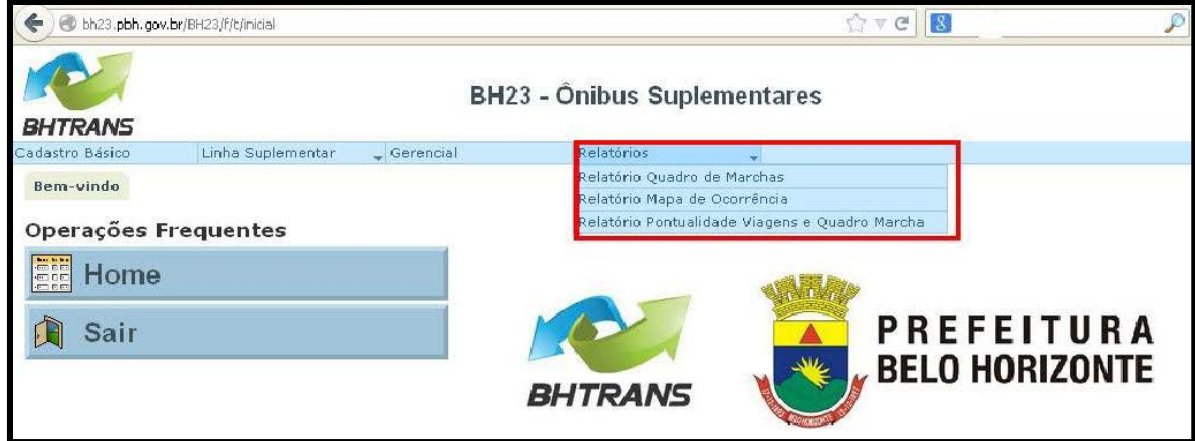

Figura 5 – geração de relatórios- sistema BH23 Apuração

**Telas de acesso restrito da BHTRANS:** são as telas contidas nas abas de cadastro básico e gerencial. Essas telas somente podem ser acessadas com perfil específico do órgão gestor. A partir delas o sistema faz o cruzamento de informações e gera as penalidades cabíveis.

Na aba Cadastro Básico é realizado o cadastro de tudo o que o sistema irá apurar e que pode ser modificado a qualquer momento, independente de outros sistemas existentes para acompanhamento da operação, tais como representantes de linha, períodos de apuração, tipos de ocorrência que impactam na operação da linha e realização das viagens.

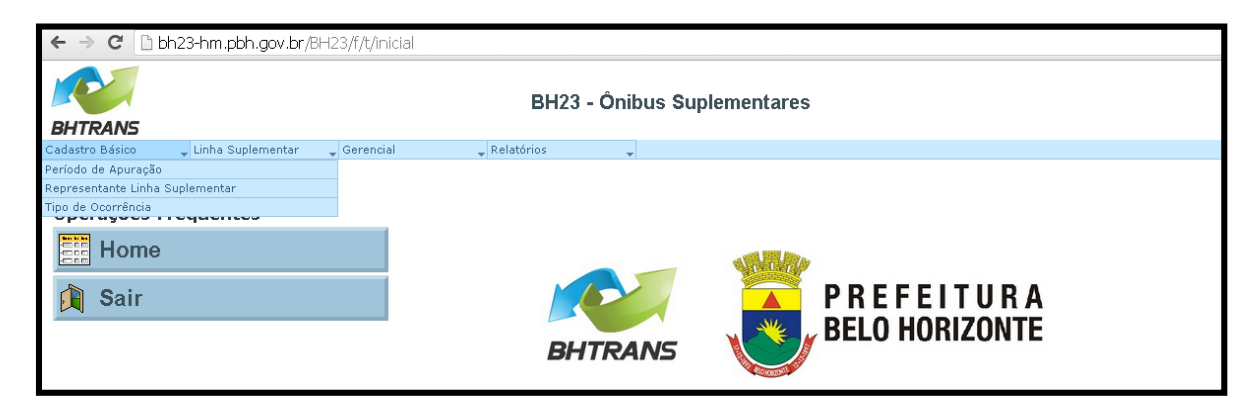

Figura 6 – Abas de acesso restrito BHTRANS – cadastro básico - sistema BH23 Apuração

Na aba Gerencial é realizado o recebimento do arquivo de viagens realizadas, feito o processamento dos arquivos viagens especificadas/viagens realizadas/veículos escalados, de acordo com as regras e critérios apontados anteriormente; é realizado ainda o processamento das entregas no prazo e fora do prazo dos quadros de marcha e dos mapas de ocorrências de linha e gerado todas as penalidades referentes à pontualidade do sistema.

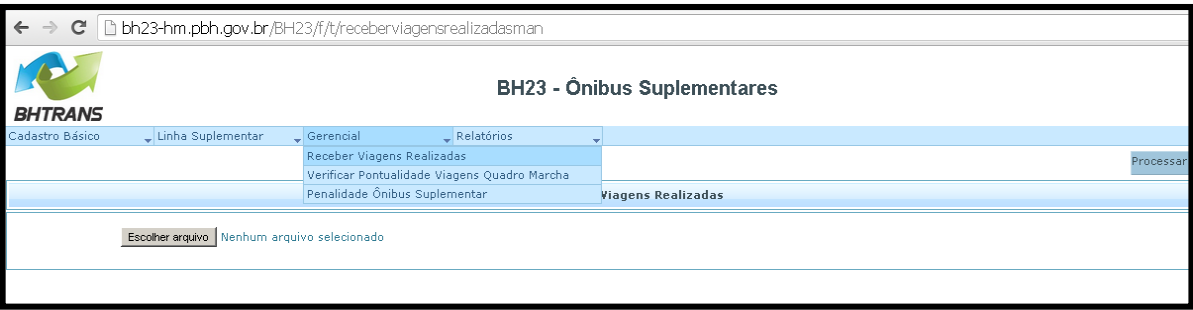

Figura 7 – Abas de acesso restrito BHTRANS – Gerencial - sistema BH23 Apuração

Na aba Linha Suplementar existe um diferencial de abertura de acordo com o perfil de usuário: se for representante de linha abre para colocação de escala de QM e MOL; se for com perfil de órgão gestor, não é possível acrescentar ou retirar nenhum registro. Somente é possível alterar o status da MOL de "aberto" para "aceito ou "não aceito" conforme mostra a figura abaixo. Esse status não aparece para o representante de linha.

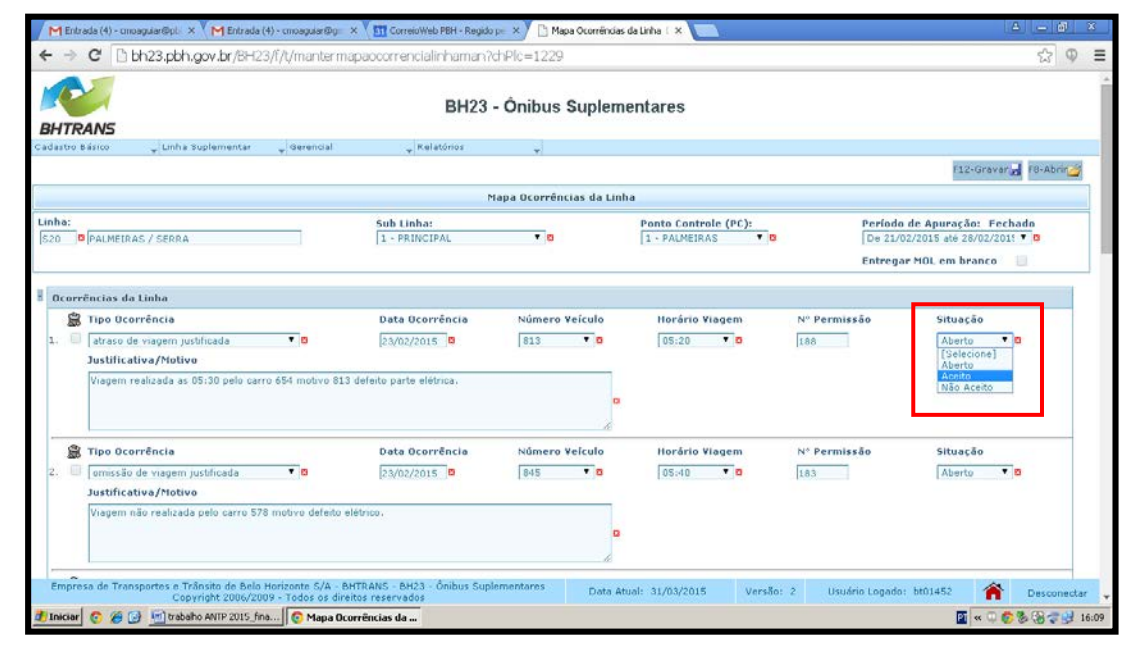

Figura 8 – Abas de acesso restrito BHTRANS – Aceite MOL - sistema BH23 Apuração

Na aba Gerencial, na função penalidade linha suplementar, é possivel gerar penalidades para toda uma linha, por períodos. Existe ainda a possibilidade de análise por parte do órgão gestor da necessidade de autuação que poderá ser cancelada tendo em vista causas atenuantes que deverão ser processadas individualmente.

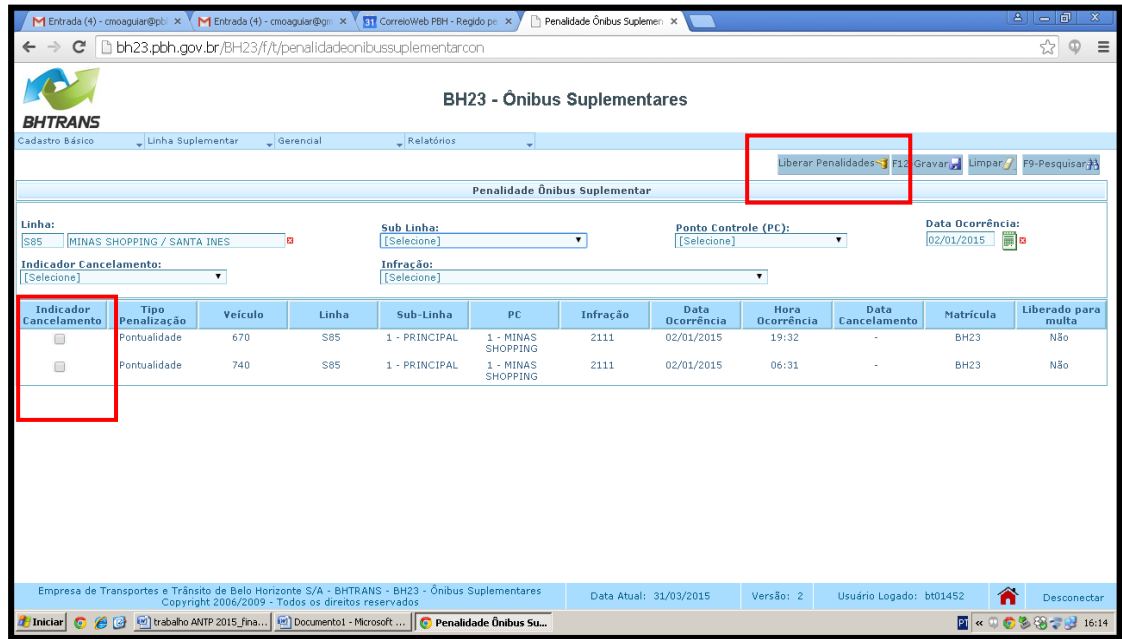

Figura 9 – Abas de acesso restrito BHTRANS – Geração de Penalidades - sistema BH23 Apuração CONCLUSÕES

Com a automatização da gestão da apuração tornou-se possível a apuração diária de 100% das viagens com eficiência e agilidade, com utilização de menos recursos humanos, mesmo considerando as especificidades e características próprias do sistema de transporte suplementar de passageiros de Belo Horizonte, que o torna diferente do sistema convencional. O que anteriormente era feito manualmente e mensalmente por amostragem com seleção de um ou dois dias apenas, para todas as linhas do STSP demandando muito tempo e recursos humanos, atualmente é realizado com um mínimo de erros, garantindo ao órgão gestor agilidade na produção de relatórios gerenciais que permitem nortear as políticas públicas de administração do sistema.

Outro ponto importante é a facilidade de utilização do sistema uma vez que os usuários, permissionários do sistema suplementar de Belo Horizonte possuem perfis sócioculturais bem diversos entre si; caso o sistema fosse de difícil manuseio demandaria tempo em treinamento o que reduziria o êxito de seus resultados pois poderia provocar o distancimaneto dos permissionários.

# REFERÊNCIAS BIBLIOGRÁFICAS

Portal BH23 Apuração – [bh23.pbh.gov.br.](http://www.pbh.gov.br/bhtrans) Acesso em 30 de março de 2015

BELO HORIZONTE. Portaria BHTRANS DPR nº 007/2003, de 23 de janeiro de 2003, Consolida o Regulamento do Serviço de Transporte Suplementar de Passageiros. Anexo I – Regulamento Contratual do Serviço Público de Transporte Coletivo Suplementar de Passageiros. Diário Oficial do Município, Belo Horizonte, MG, Ano IX – Edição 1797, Poder Executivo.